# X.25 sobre TCP/IP  $\overline{\phantom{a}}$

# Contenido

[Introducción](#page-0-0) **[Prerequisites](#page-0-1) [Requirements](#page-0-2)** [Componentes Utilizados](#page-0-3) **[Convenciones](#page-0-4) [Antecedentes](#page-1-0) [Configurar](#page-1-1)** [Diagrama de la red](#page-1-2) **[Configuraciones](#page-1-3)** [Verificación](#page-3-0) **[Troubleshoot](#page-4-0)** [Comandos para resolución de problemas](#page-4-1) [Información Relacionada](#page-6-0)

## <span id="page-0-0"></span>Introducción

Este documento proporciona un ejemplo de configuración para X25 Sobre TCP.

## <span id="page-0-1"></span>**Prerequisites**

### <span id="page-0-2"></span>**Requirements**

No hay requisitos específicos para este documento.

### <span id="page-0-3"></span>Componentes Utilizados

La información en este documento se basa en el Cisco IOS® Software Release 9.21 o posterior, con cualquier conjunto de funciones.

Nota: Para las versiones de software del IOS de Cisco anteriores a 11.3, el formato del comando x25 route ^xxxx xot a.b.c.d debe ser x25 route ^xxxx ip a.b.c.d.

The information in this document was created from the devices in a specific lab environment. All of the devices used in this document started with a cleared (default) configuration. If your network is live, make sure that you understand the potential impact of any command.

### <span id="page-0-4"></span>**Convenciones**

Para obtener más información sobre las convenciones del documento, consulte [Convenciones de](//www.cisco.com/en/US/tech/tk801/tk36/technologies_tech_note09186a0080121ac5.shtml) [Consejos Técnicos de Cisco](//www.cisco.com/en/US/tech/tk801/tk36/technologies_tech_note09186a0080121ac5.shtml).

## <span id="page-1-0"></span>**Antecedentes**

XOT es X25 sobre TCP, solicitud de comentarios (RFC) 1613. Esto permite que los paquetes X.25 se envíen sobre una red de Protocolo de control de transmisión /Protocolo de Internet (TCP/IP) en lugar de un link de proceso de acceso a link equilibrado (LAPB).

En esencia, tunelizamos el tráfico x25 a través de una nube IP. Por ejemplo, conectar dos nubes X.25 que no tienen conexión física con un túnel TCP virtual a través de la nube IP.

Cuando se recibe una llamada entrante que se debe reenviar, se consultan dos campos de la tabla de ruteo X.25 para determinar una ruta X.25 remota: la dirección X.121 de destino y, opcionalmente, el campo Datos de usuario de llamada (CUD) del paquete X.25.

Cuando la dirección de destino y el CUD del paquete entrante coinciden con los patrones de X.121 y CUD en la tabla de ruteo, la llamada es reenviada. También puede especificar un origen XOT que hace que la conexión XOT TCP utilice la dirección IP de una interfaz determinada como la dirección de origen de la conexión TCP.

Si, por ejemplo, se especifica una interfaz de loopback para la dirección de origen de la conexión XOT, TCP puede utilizar una interfaz primaria o cualquier interfaz de respaldo para alcanzar el otro extremo de la conexión. Sin embargo, si se especifica la dirección de una interfaz física como la dirección de origen, la conexión XOT se termina si esa interfaz se desactiva.

# <span id="page-1-1"></span>**Configurar**

En esta sección encontrará la información para configurar las funciones descritas en este documento.

Nota: Para encontrar información adicional sobre los comandos usados en este documento, utilice la [Command Lookup Tool](//tools.cisco.com/Support/CLILookup/cltSearchAction.do) ([sólo](//tools.cisco.com/RPF/register/register.do) clientes registrados).

### <span id="page-1-2"></span>Diagrama de la red

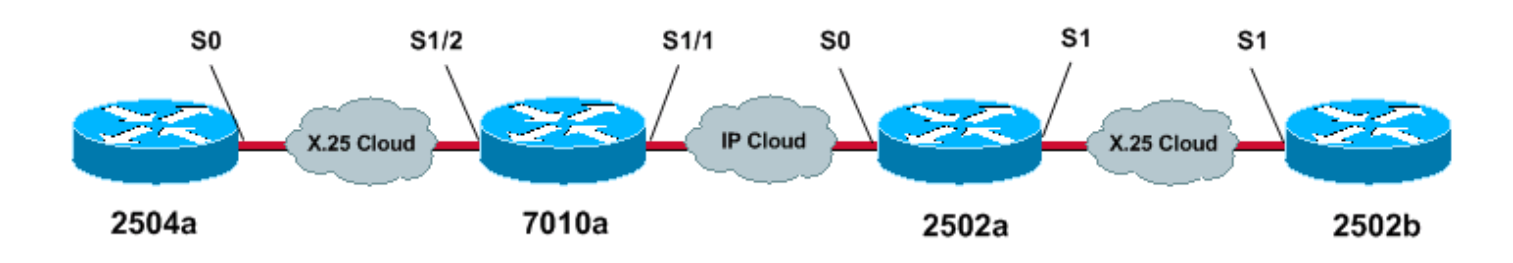

En este documento, se utiliza esta configuración de red:

### <span id="page-1-3"></span>**Configuraciones**

En este documento, se utilizan estas configuraciones:

- 2504a
- 7010a
- 2502a
- 2502b

#### 2504a

! hostname 2504a ! x25 routing ! ! interface Serial0 ip address 1.1.1.2 255.255.255.0 encapsulation x25 no ip mroute-cache x25 address 111 ! ! x25 route 222 interface Serial0 *!--- local x25 switching* !

#### 7010a

```
!
service tcp-keepalives-in
service tcp-keepalives-out
!--- these two commands will tear down the tcp
connection if the x25 connection idles out !--- or does
not perform it clear call sequence appropriately. !
hostname 7010a ! x25 routing ! ! interface Serial1/1 ip
address 10.1.1.2 255.255.255.0 clockrate 2000000 !
interface Serial1/2 ip address 1.1.1.1 255.255.255.0
encapsulation x25 dce no ip mroute-cache clockrate
2000000 ! ! x25 route 111 interface Serial1/2 !--- local
x25 switching x25 route 222 ip 10.1.1.1 !--- sending x25
packet over the IP cloud !
```
#### 2502a

```
!
service tcp-keepalives-in
service tcp-keepalives-out
!--- these two commands will tear down the tcp
connection if the x25 connection idles out !--- or does
not perform it clear call sequence appropriately. !
hostname 2502a ! ! x25 routing ! interface Serial0 ip
address 10.1.1.1 255.255.255.0 bandwidth 56 ! interface
Serial1 no ip address no ip mroute-cache encapsulation
x25 bandwidth 56 ! ! x25 route 111 ip 10.1.1.2 !---
sending x25 packet over the IP cloud x25 route 222
interface Serial1 !--- local x25 switching !
```
#### 2502b

!

!

!

hostname 2502b

x25 routing

interface Serial1

```
 ip address 172.16.20.1 255.255.255.0
  encapsulation x25 dce
 no ip mroute-cache
 bandwidth 56
 x25 address 222
 clockrate 56000
!
!
x25 route 111 interface Serial1
!--- local x25 switching !
```
# <span id="page-3-0"></span>**Verificación**

En esta sección encontrará información que puede utilizar para confirmar que su configuración esté funcionando correctamente.

La herramienta [Output Interpreter](https://www.cisco.com/cgi-bin/Support/OutputInterpreter/home.pl) (sólo para clientes registrados) permite utilizar algunos comandos "show" y ver un análisis del resultado de estos comandos.

 $\bullet$  show x25 vc: muestra información sobre circuitos virtuales conmutados activos (SVC) y circuitos virtuales permanentes (PVC) en modo EXEC privilegiado.

Puede ver los SVC que se crean desde el comando de salida show x25 vc:

### Comando Show para 2504a

2504a#**show x25 vc** SVC 1, State D1, Interface Serial0 Started 000011, last input 000000, output 000000 Line 2 vty 0 Location Host 222 222 connected to 111 PAD <--> X25 Window size input 2, output 2 Packet size input 128, output 128 PS 5 PR 2 ACK 2 Remote PR 3 RCNT 0 RNR no Window is closed P/D state timeouts 0 timer (secs) 0 data bytes 361/79 packets 21/26 Resets 0/0 RNRs 0/0 REJs 0/0 INTs 0/0

### Comando show para 7010a

7010a#**show x25 vc** SVC 1024, State D1, Interface Serial1/2 Started 000430, last input 000410, output 000410 Connects 111 <--> 222 to XOT between 10.1.1.2, 11011 and 10.1.1.1, 1998 Window size input 2, output 2 Packet size input 128, output 128 PS 1 PR 7 ACK 7 Remote PR 1 RCNT 0 RNR FALSE Retransmits 0 Timer (secs) 0 Reassembly (bytes) 0 Held Fragments/Packets 0/0 Bytes 94/69 Packets 9/15 Resets 0/0 RNRs 0/0 REJs 0/0 INTs 0/0 7010a#

### Comando Show para 2502a

```
2502a#show x25 vc
SVC 1024, State D1, Interface Serial1
 Started 000410, last input 000350, output 000351
 Connects 111 <--> 222 from
 XOT between 10.1.1.1, 1998 and 10.1.1.2, 11011
 Window size input 2, output 2
 Packet size input 128, output 128
 PS 7 PR 1 ACK 1 Remote PR 7 RCNT 0 RNR FALSE
 Retransmits 0 Timer (secs) 0 Reassembly (bytes) 0
 Held Fragments/Packets 0/0
 Bytes 69/94 Packets 15/9 Resets 0/0 RNRs 0/0 REJs 0/0 INTs 0/0
2502a#
```
#### Mostrar comando para 2502b

```
2502b#show x25 vc
SVC 1024, State D1, Interface Serial1
 Started 000346, last input 000326, output 000326
 Connects 111 <--> PAD
 Window size input 2, output 2
 Packet size input 128, output 128
PS 1 PR 7 ACK 7 Remote PR 1 RCNT 0 RNR FALSE
 Retransmits 0 Timer (secs) 0 Reassembly (bytes) 0
 Held Fragments/Packets 0/0
 Bytes 94/69 Packets 9/15 Resets 0/0 RNRs 0/0 REJs 0/0 INTs 0/0
2502b#
```
## <span id="page-4-0"></span>**Troubleshoot**

En esta sección encontrará información que puede utilizar para solucionar problemas de configuración.

#### <span id="page-4-1"></span>Comandos para resolución de problemas

Nota: Antes de ejecutar un comando debug, consulte [Información Importante sobre Comandos](//www.cisco.com/en/US/tech/tk801/tk379/technologies_tech_note09186a008017874c.shtml) [Debug](//www.cisco.com/en/US/tech/tk801/tk379/technologies_tech_note09186a008017874c.shtml).

• debug x25 events: muestra información sobre el tráfico X.25 en el modo EXEC privilegiado.

• pad 222: inicia sesión en un PAD.

A continuación se muestra el resultado de la depuración que se muestra cuando se realiza una llamada de teclado de 2504a a 2502b. Estamos utilizando el comando debug x25 events.

#### Depuración para 2504a

```
2504a#pad 222
Trying 222...Open
User Access Verification
Password
054553 Serial0 X.25 O R1 Call (12) 8 lci 1024
054553 From (3) 111 To (3) 222
054553 Facilities (0)
054553 Call User Data (4) 0x01000000 (pad)
```
054553 Serial0 X.25 I R1 Call Confirm (5) 8 lci 1024 054553 From (0) To (0) 054553 Facilities (0) 2502b>en Password 2502b#

#### Depuración para 7010a

```
7010a#debug x25 events
Jan 28 144359 Serial1/2 X25 I P1 CALL REQUEST (12) 8 lci 1024
Jan 28 144359 From(3) 111 To(3) 222
Jan 28 144359 Facilities (0)
Jan 28 144359 Call User Data (4) 0x01000000 (pad)
Jan 28 144359 XOT X25 O P1 CALL REQUEST (18) 8 lci 1024
Jan 28 144359 From(3) 111 To(3) 222
Jan 28 144359 Facilities (6)
Jan 28 144359 Window size 2 2
Jan 28 144359 Packet size 128 128
Jan 28 144359 Call User Data (4) 0x01000000 (pad)
Jan 28 144359 XOT X25 I P2 CALL CONNECTED (5) 8 lci 1024
Jan 28 144359 From(0) To(0)
Jan 28 144359 Facilities (0)
Jan 28 144359 Serial1/2 X25 O P4 CALL CONNECTED (5) 8 lci 1024
Jan 28 144359 From(0) To(0)
Jan 28 144359 Facilities (0)
7010a#
```
#### Depuración para 2502a

```
2502a#debug x25 events
Jan 28 144401 XOT X25 I R1 CALL REQUEST (18) 8 lci 1024
Jan 28 144401 From(3) 111 To(3) 222
Jan 28 144401 Facilities (6)
Jan 28 144401 Window size 2 2
Jan 28 144401 Packet size 128 128
Jan 28 144401 Call User Data (4) 0x01000000 (pad)
Jan 28 144401 Serial1 X25 O P2 CALL REQUEST (12) 8 lci 1024
Jan 28 144401 From(3) 111 To(3) 222
Jan 28 144401 Facilities (0)
Jan 28 144401 Call User Data (4) 0x01000000 (pad)
Jan 28 144401 Serial1 X25 I P2 CALL CONNECTED (5) 8 lci 1024
Jan 28 144401 From(0) To(0)
Jan 28 144401 Facilities (0)
Jan 28 144401 XOT X25 O P4 CALL CONNECTED (5) 8 lci 1024
Jan 28 144401 From(0) To(0)
Jan 28 144401 Facilities (0)
2502a#
```
#### Depuración para 2502b

```
2502b#debug x25 events
Serial1 X25 I P1 CALL REQUEST (12) 8 lci 1024
From(3) 111 To(3) 222
  Facilities (0)
  Call User Data (4) 0x01000000 (pad)
Serial1 X25 O P4 CALL CONNECTED (5) 8 lci 1024
From(0) To(0)
```
# <span id="page-6-0"></span>**Información Relacionada**

- [Antecedente de X.25](//www.cisco.com/en/US/tech/tk713/tk730/tsd_technology_support_protocol_home.html?referring_site=bodynav)
- [Aspectos básicos del diseño de redes](//www.cisco.com/en/US/docs/internetworking/design/guide/nd2002.html?referring_site=bodynav)
- [Ruteo X.25 basado en DNS](//www.cisco.com/en/US/docs/ios/12_0t/12_0t5/feature/guide/x25dns.html?referring_site=bodynav)
- [Configuración de X.25 y LAPB](//www.cisco.com/en/US/docs/ios/11_0/router/configuration/guide/cx25.html?referring_site=bodynav)
- [Soporte Técnico Cisco Systems](//www.cisco.com/cisco/web/support/index.html?referring_site=bodynav)